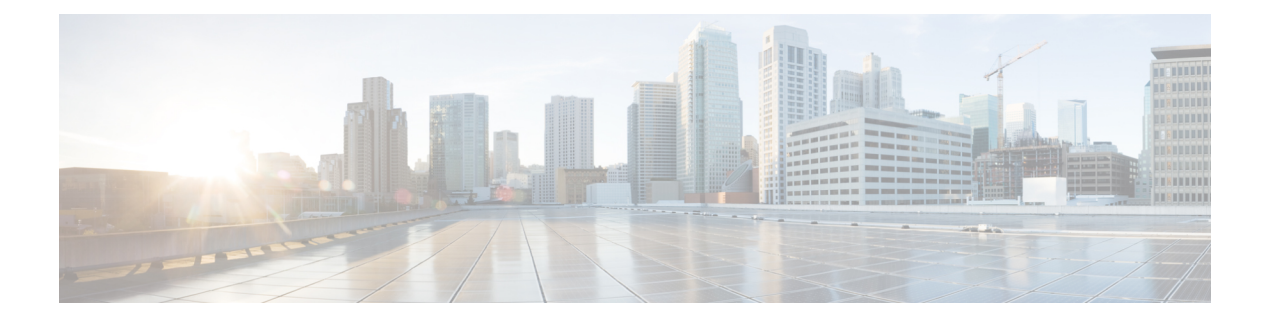

## **Cisco Business Dashboard** のインストール

この章は、次の項で構成されています。

- Cisco Business Dashboard [ソフトウェアの取得および検証](#page-0-0) (1 ページ)
- Ubuntu Linux への Cisco Business Dashboard [のインストール](#page-0-1) (1 ページ)
- Ubuntu Linux からの Cisco Business [Dashboard](#page-1-0) の削除 (2 ページ)

## <span id="page-0-0"></span>**Cisco Business Dashboard** ソフトウェアの取得および検証

CiscoBusinessダッシュボードは、Ubuntu Linuxディストリビューションで使用するインストー ラとして配布されます。Linuxインストーラを取得するには、*https://www.cisco.com/jp/go/cbd-sw* にアクセスしてください。お使いのオペレーティングシステムのバージョンに適したインス トーラを選択してください。

Linux インストーラはシスコで署名されており、ソフトウェアが改ざんされていないことが保 証されています。Linux インストーラでは、インストール前とインストール中にパッケージの 暗号化署名が自動的に検証されます。署名の検証に失敗すると、エラーが報告され、インス トールプロセスが中止されます。署名の検証は、CiscoBusinessダッシュボードアプリケーショ ンによって自動アップグレードが実施される場合にも実行されます。

## <span id="page-0-1"></span>**Ubuntu Linux** への **Cisco Business Dashboard** のインストー ル

CiscoBusinessダッシュボードソフトウェアを取得したら、次の手順でインストールできます。

- **1.** アプリケーションをホストできる稼働中の Ubuntu Linux 環境があることを確認します。 UbuntuLinuxのセットアップについては、UbuntuLinuxのマニュアル(*https://help.ubuntu.com/* [英語])を参照してください。開始するにあたってチュートリアル (*https://ubuntu.com/tutorials/install-ubuntu-server* [英語])が役に立つ場合があります。
- **2.** Ubuntu Linux PC にインストーラ ファイルをコピーします。

**3.** sh <インストーラのファイル名>コマンドを使用してインストーラを実行します。たとえ ば、sh cisco-business-dashboard-2.3.0-ubuntu-focal-amd64.sh です。必要 に応じて、sudo プロンプトでパスワードを入力します。

インストールプロセスが完了すると、Cisco Business ダッシュボード アプリケーションが自動 的に起動します。アプリケーションの利用方法および初期設定方法の詳細については、『[Cisco](https://www.cisco.com/c/en/us/support/cloud-systems-management/business-dashboard/products-installation-guides-list.html) Business Dashboard [クイックスタートガイド』](https://www.cisco.com/c/en/us/support/cloud-systems-management/business-dashboard/products-installation-guides-list.html)を参照してください。

## <span id="page-1-0"></span>**Ubuntu Linux** からの **Cisco Business Dashboard** の削除

Dashboard の設定を維持したまま、Ubuntu システムから Cisco Business ダッシュボード および そのすべての依存関係を削除するには、次の操作を実行します。

- **1.** コンソールまたは SSH を使用して、オペレーティング システムにログオンします。
- **2.** コマンド sudo apt-get autoremove cisco-business-dashboard を入力して、プ ロンプトの指示に従います。

Ubuntu システムから Cisco Business ダッシュボード およびその依存関係と設定を完全に削除す るには、次の操作を実行します。

- **1.** コンソールまたは SSH を使用して、オペレーティング システムにログオンします。
- **2.** コマンド sudo apt-get --purge autoremove cisco-business-dashboard を入 力して、プロンプトの指示に従います。